## Mot de passe oublié

Vous devez cliquer sur **Mot de passe oublié?**

## Accès aux parents

Avant de vous connecter, assurez-vous que votre établissement scolaire est abonné au service.

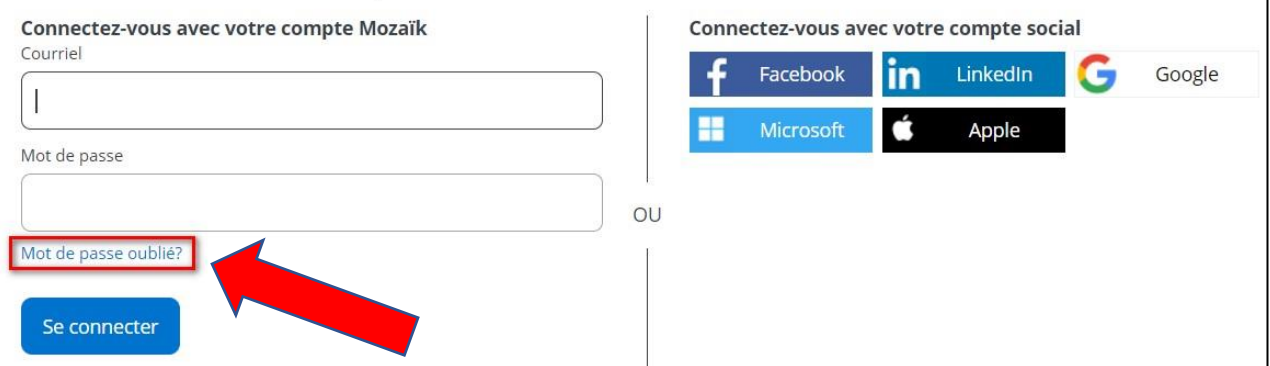

Entrez l'adresse de courriel utilisée lors de la dernière réinscription en ligne de votre enfant et cliquez sur

## **Obtenir un code de vérification.**

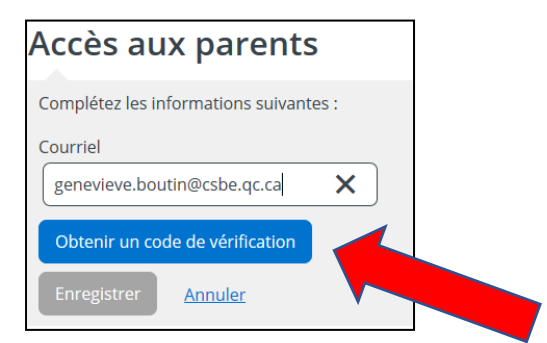

Vous devez aller consulter le code de vérification qui a été envoyé dans votre boîte de courriel à l'adresse que vous venez de saisir tout en prenant soin de laisser la page Mozaïk active.

Saisissez maintenant le code de vérification que vous avez reçu par courriel. Cliquez sur « Vérifier le

code » et par la suite **Enregistrer**.

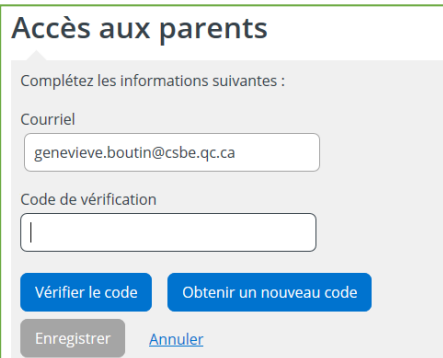

Créez votre mot de passe. Celui-ci doit être composé de 8 à 16 caractères et doit contenir 3 des 4 éléments suivants :

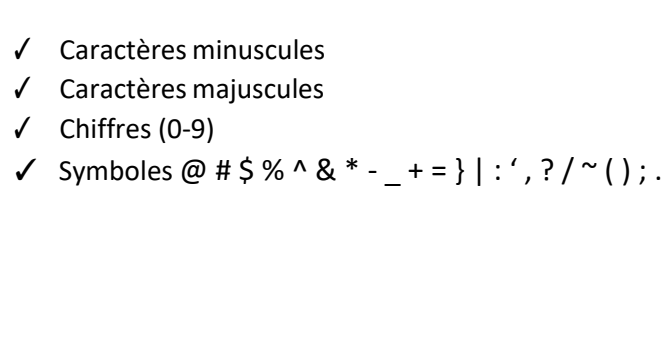

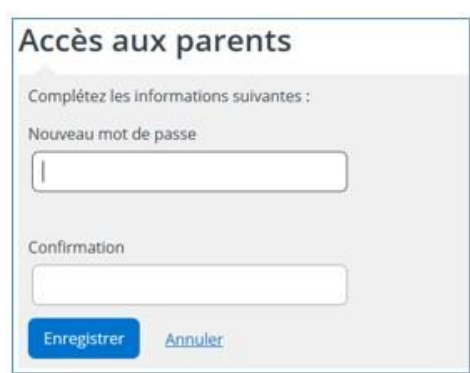

Finalement, faites **Enregistrer**.

Vous serez alors redirigé sur la page d'accueil du **Portail Parents**.